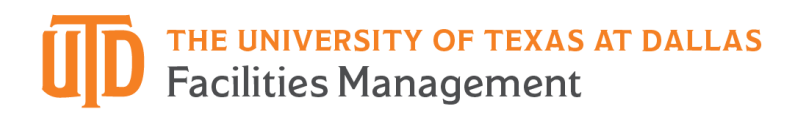

## **Space Survey Guide**

This is reference guide for departmental Space Inventory Contacts (SICs) incompleting their annual Space Surveys.

> Contact Space Inventory with questions concerning thisguide: [\(SpaceInventory@utdallas.edu |](mailto:SpaceInventory@utdallas.edu) 972-883-2249).

### **Purpose**

All public higher education institutions in the State must submit annual facilityinventory reports to the Texas Higher Education Coordinating Board (THECB). The UT Dallas Facilities Management Space Inventory division is currently responsible for submitting these reports.

The amount, type, and use of physical campus spaces reported by UTDinfluence:

- The institution's funding, both current and projected.
- Federal Facilities and Administration rate negotiations for research grants and for federal reporting of associated research space.

Conducting an annual Space Survey is the tool used to ensure the information submitted to the THECB is correct and current

## **Introduction**

As your department's designated **Space Inventory Contacts (SICs)**, you are responsible for completing the annual Space Survey accurately and within the designated time frame. This involves a review of THECB codes, occupant information, and other characteristics unique to each room assigned to your department orunit.

Only designated SICs who have completed Space Survey training will be sent the Space Surveys by the Space Inventory Specialist.

If you are not currently a SIC and need to become one, please contact Space Inventory to request authorization. This may be done via email at [SpaceIventory@utdallas.edu o](mailto:SpaceIventory@utdallas.edu)r by phone at (972) 883-2249. Approval by your dean, VP, or department head is required.

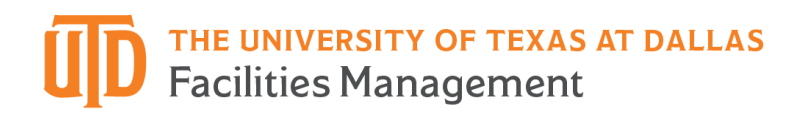

#### **Survey Details**

Space Surveys will be formatted in Microsoft Excel and accessible via Box.com. The Space Inventory Specialist will let you know when you receive access to your department's survey(s).

Floorplans (PDF's) will also be included in each department's Box.com folder. While completing the survey, if discrepancies are found on the floorplan, please submit a correction utilizing the floorplan PDF's or contact the Space Inventory Specialist.

### **Completing the Survey**

The survey will open to the list of rooms specific to your department, and will display information such as building, room numbers, area (in square feet), department code, space use code, etc. **Only those rooms that are currently assigned to your department or unit will appear in your survey.** 

The survey consists of room information that is displayed horizontally. The first four columns of your survey will list the building name, floor number, room number and Area (in s.f.). All subsequent columns contain information pertaining to the room identified in the  $3<sup>rd</sup>$  column (Column C). See [Figure 1 f](#page-3-0)or a visual that shows how the information on the Space Survey is displayed.

Please allow sufficient time to complete your review prior to or by the closing date. There is an entry for every room assigned to your department or unit, and each space can take a few seconds to a few minutes to complete.

## **SIC Deputies (SIDs)**

Space Inventory Contacts (both primary and secondary) are responsible for making sure their survey is completed by the established deadline. If needed, SICs can 'deputize' others in their area to assist them with completing the survey. Deputizing others may be a good option for departments that oversee several sub-departments/programs or own a large volume of spaces.

Once a SIC has a deputy(ies), they can share data and information needed to complete the survey with their deputy(ies).

## THE UNIVERSITY OF TEXAS AT DALLAS **Facilities Management**

We suggest following the steps below to complete your annual Space InventorySurvey:

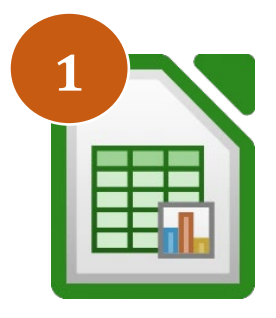

# **Review Space Survey Spreadsheet**

Your annual Space Survey will be sent by the Space Inventory Specialist as an Excel spreadsheet containing rooms currently assigned to your department. Look over the spreadsheet and get acquainted with the different types of data attributed to eachroom.

Refer to [Figure 1 f](#page-3-0)or a visual example of how the spreadsheet is formatted.

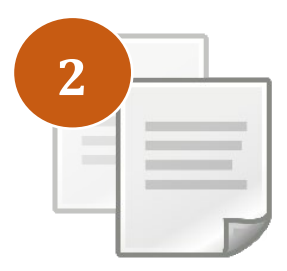

## **Review Coding Documents**

The THECB has coded and defined all campus spaces. After looking over your department's Space Survey spreadsheet, familiarize yourself with the codes that are referenced. This will help eliminate confusion as you tour your space and identify codes that are missing.

Refer to the reference documents for coding definitions andhints.

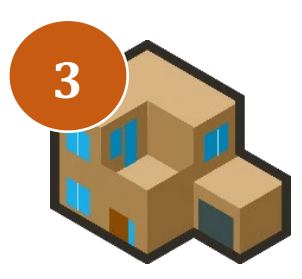

## **Tour Your Space**

Now it's time to conduct a walkthrough of your space! Walk around your area with your Space Survey and floorplans in hand and take notes of any updates that need to be made. Keep an eye out for thefollowing:

- Signage with room numbers
- Discrepancies on floorplan
- Rooms that belong to your department but aren't on your survey
- What the rooms are being used for  $&$  who is using them
- Seat capacities (if required for space type)

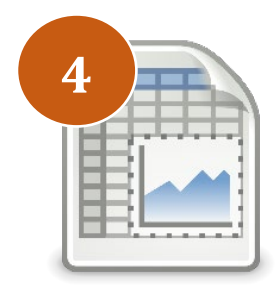

# **Update & Submit Survey Spreadsheet**

Use your walkthrough notes to enter additional updates in the "Comments" column of the Space Survey Spreadsheet. It is acceptable to submit elaborated notes or edited floorplans in other formats (doc, pdf, jpg, etc.)

Once your survey is completed, email them to [SpaceInventory@utdallas.edu.](mailto:SpaceInventory@utdallas.edu) Be prepared to answer any follow-up questions the Space Inventory Specialist has regarding your submittal.

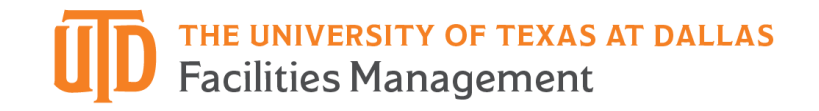

## <span id="page-3-0"></span>**Figure 1.**

Visual example of the Space Survey spreadsheet headings. Note: The columns are for SICs to update utilizing their preferred method, unless otherwise noted in Table 1.

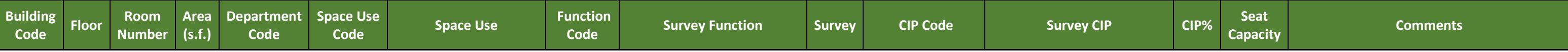

## **Table 1.**

Assistance table for updating your Space Survey spreadsheet.

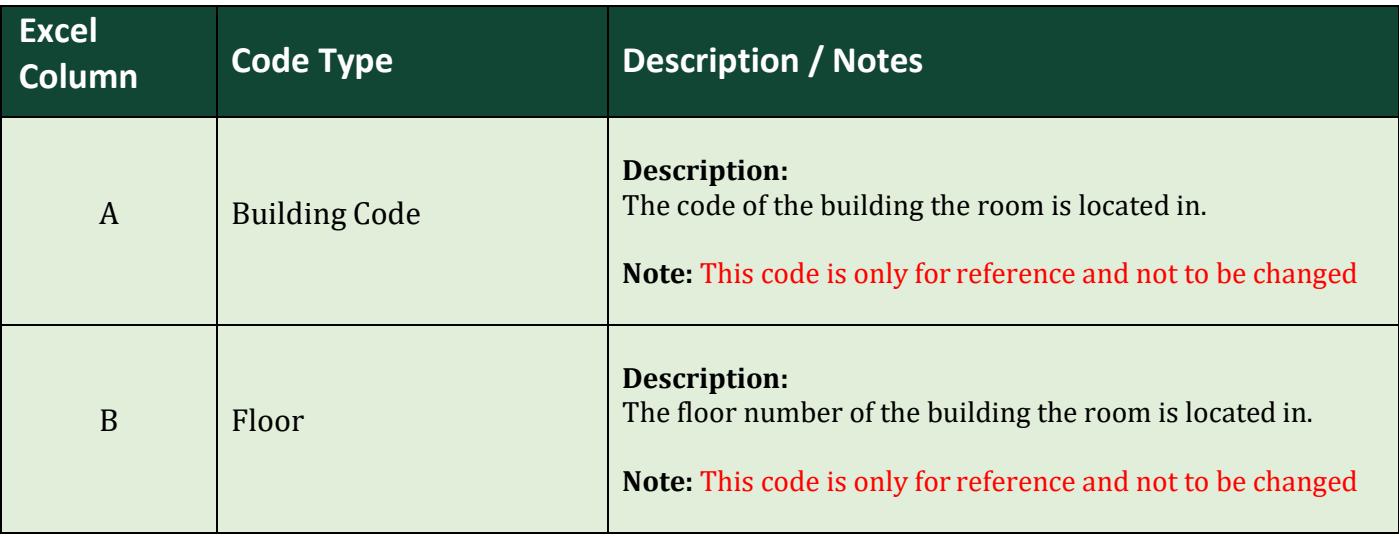

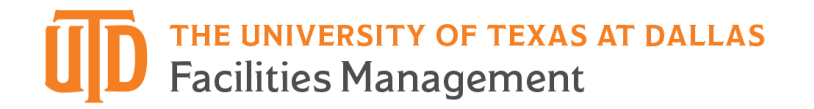

#### **Table 1. Continued**

If you found the room using the floorplan but the signage displayed in the building is missing or incorrect, notify the Space Inventory team.

Enter the correct department code and/or name in Column E.

If a room number is missing from your spreadsheet and you know it belongs to your department, add a new row to your spreadsheet. Fill out all the required room information and reflect somehow in the sheet that the room was added.

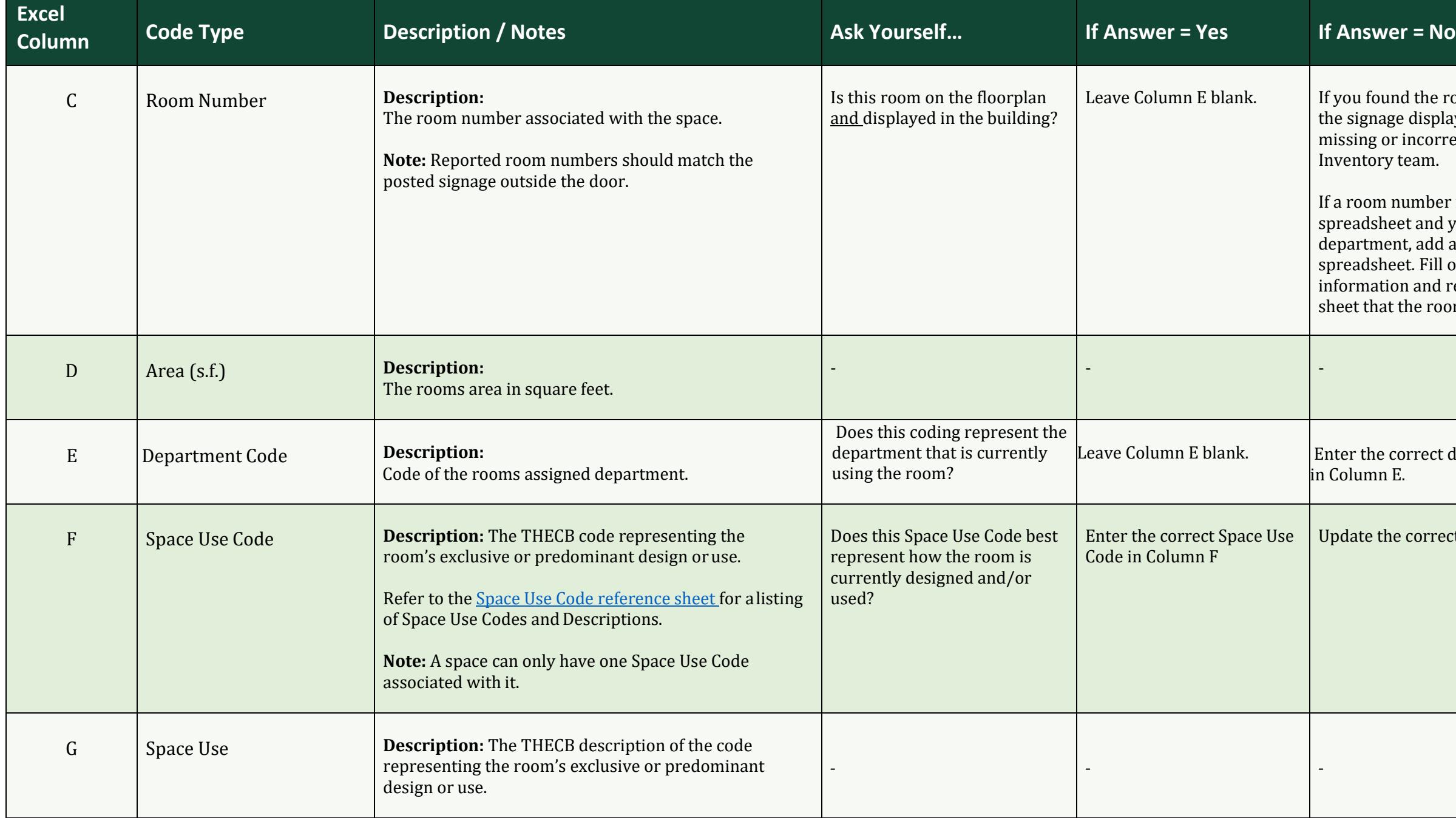

Update the correct Space Use Code in Column F

Enter the correct Function Code for this *Primary* AND in any added *Secondary* and *Remaining* rows.

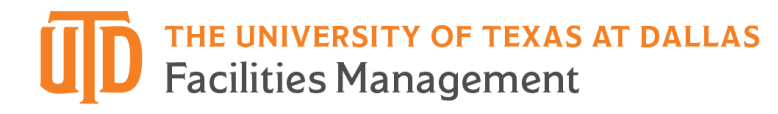

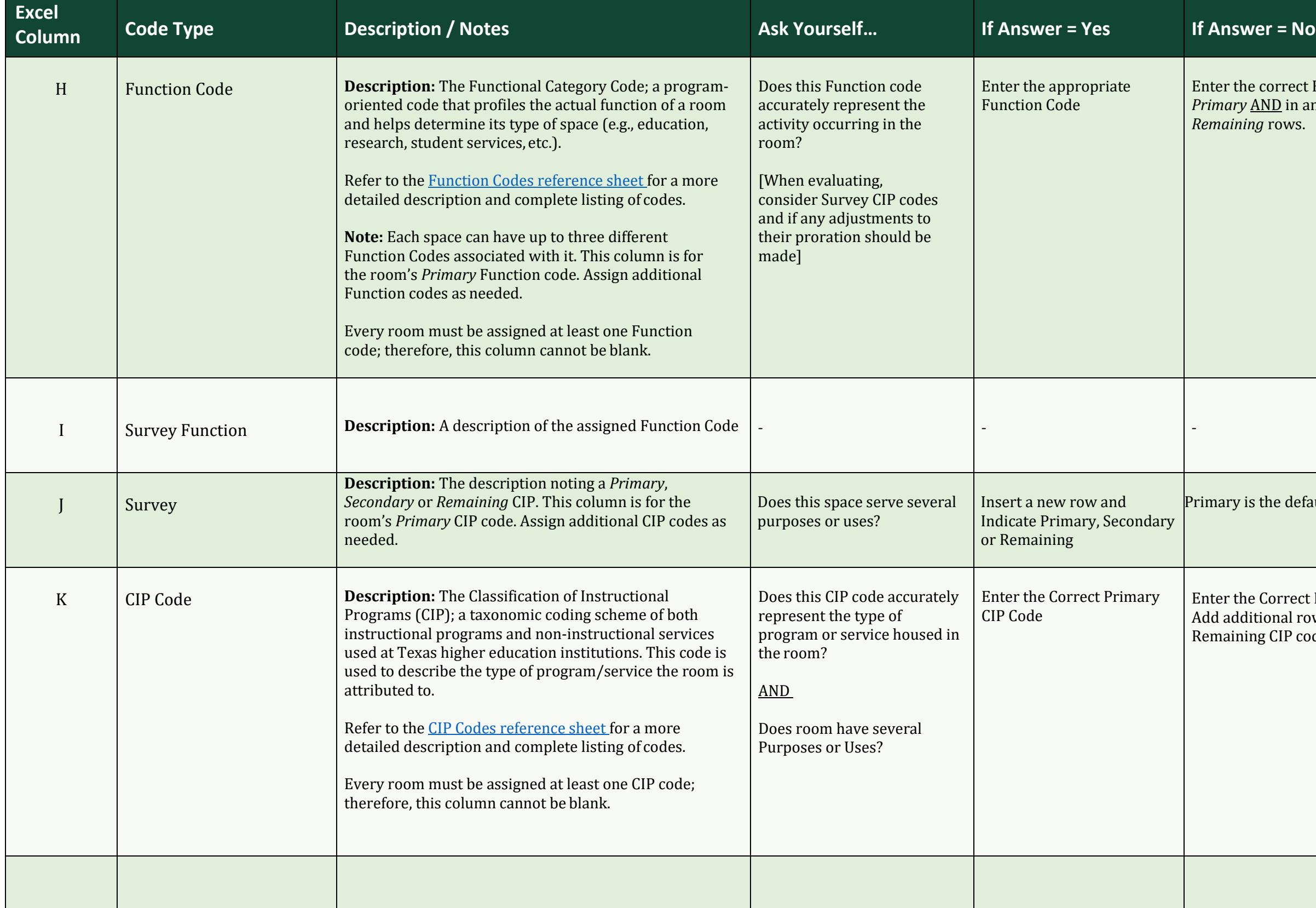

Primary is the default for a single CIP assignment

Enter the Correct Primary CIP Code. Add additional rows if Secondary and Remaining CIP codes need to be added.

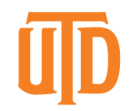

THE UNIVERSITY OF TEXAS AT DALLAS<br>Facilities Management

Assign the correct percentages according to the Survey designations

If the number of your survey is incorrect and the Space Use Code of the room does not require a capacity, enter 0.

The number listed is tracked for internal purposes.

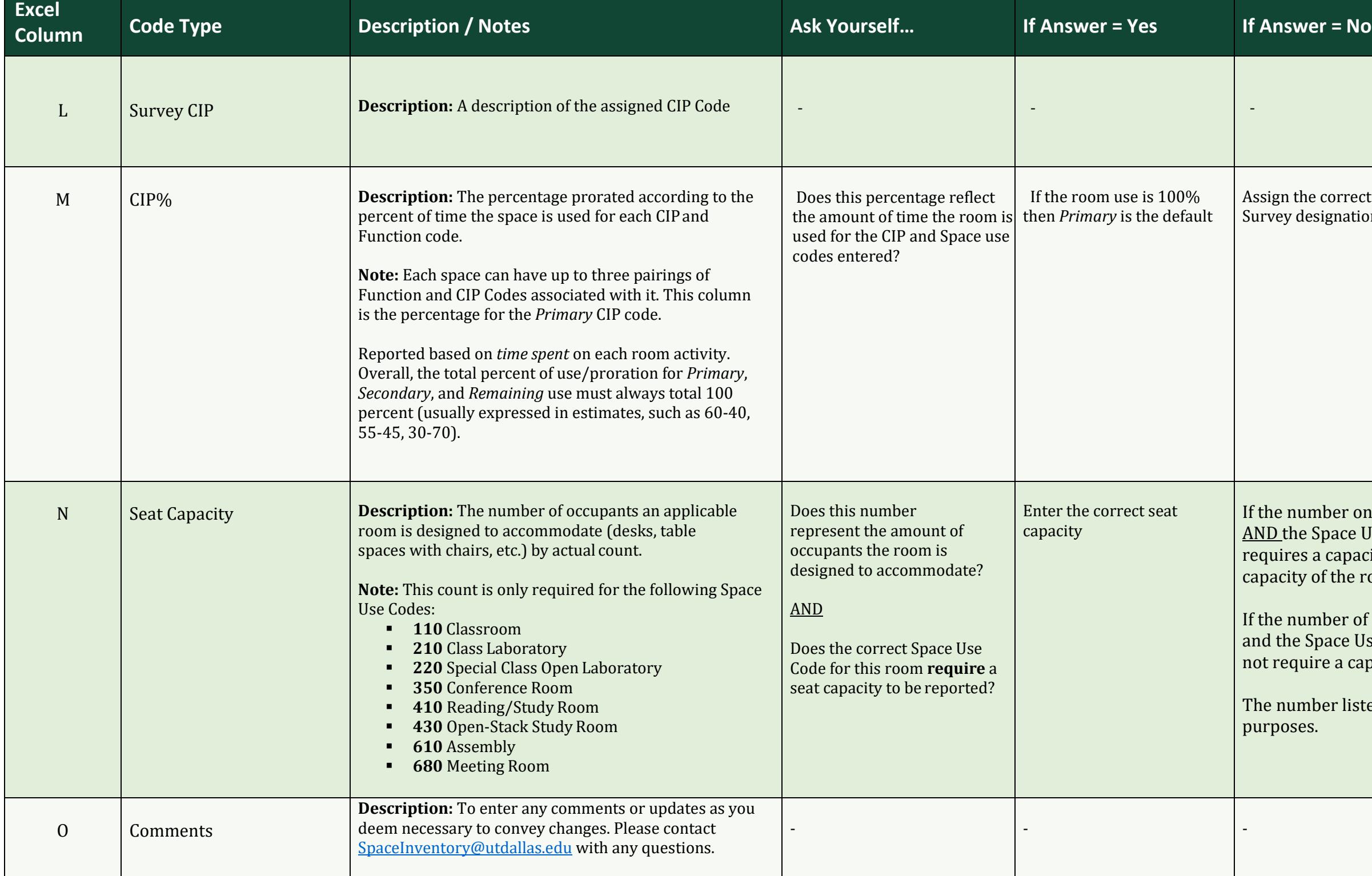

If the number on your survey is incorrect AND the Space Use Code of the room requires a capacity, enter the correct seat capacity of the room